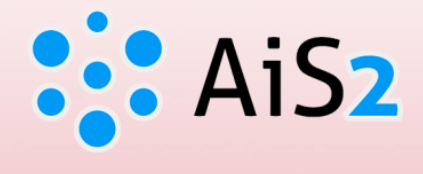

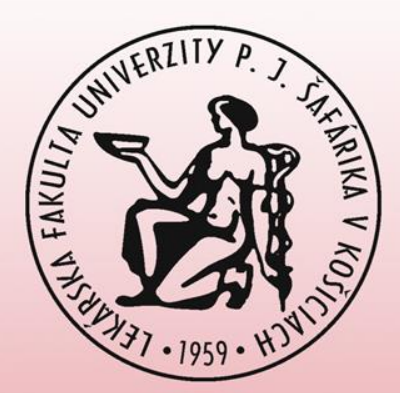

# **Sign in for Thesis Assignment**

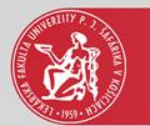

### Log in to AIS

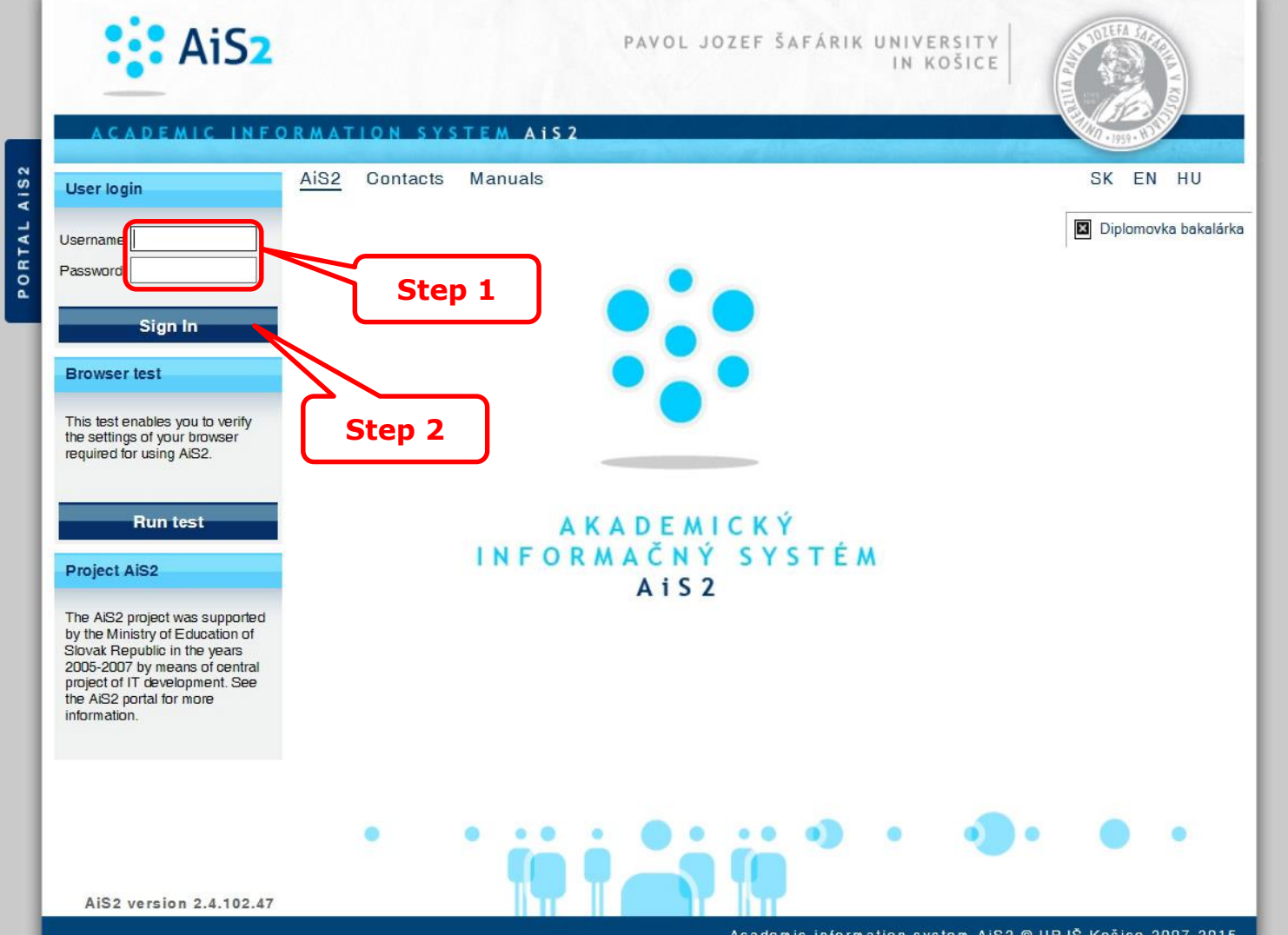

Academic information system AIS2 @ UPJŠ Košice 2007-2015

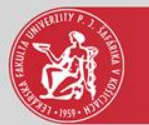

### Thesis administration

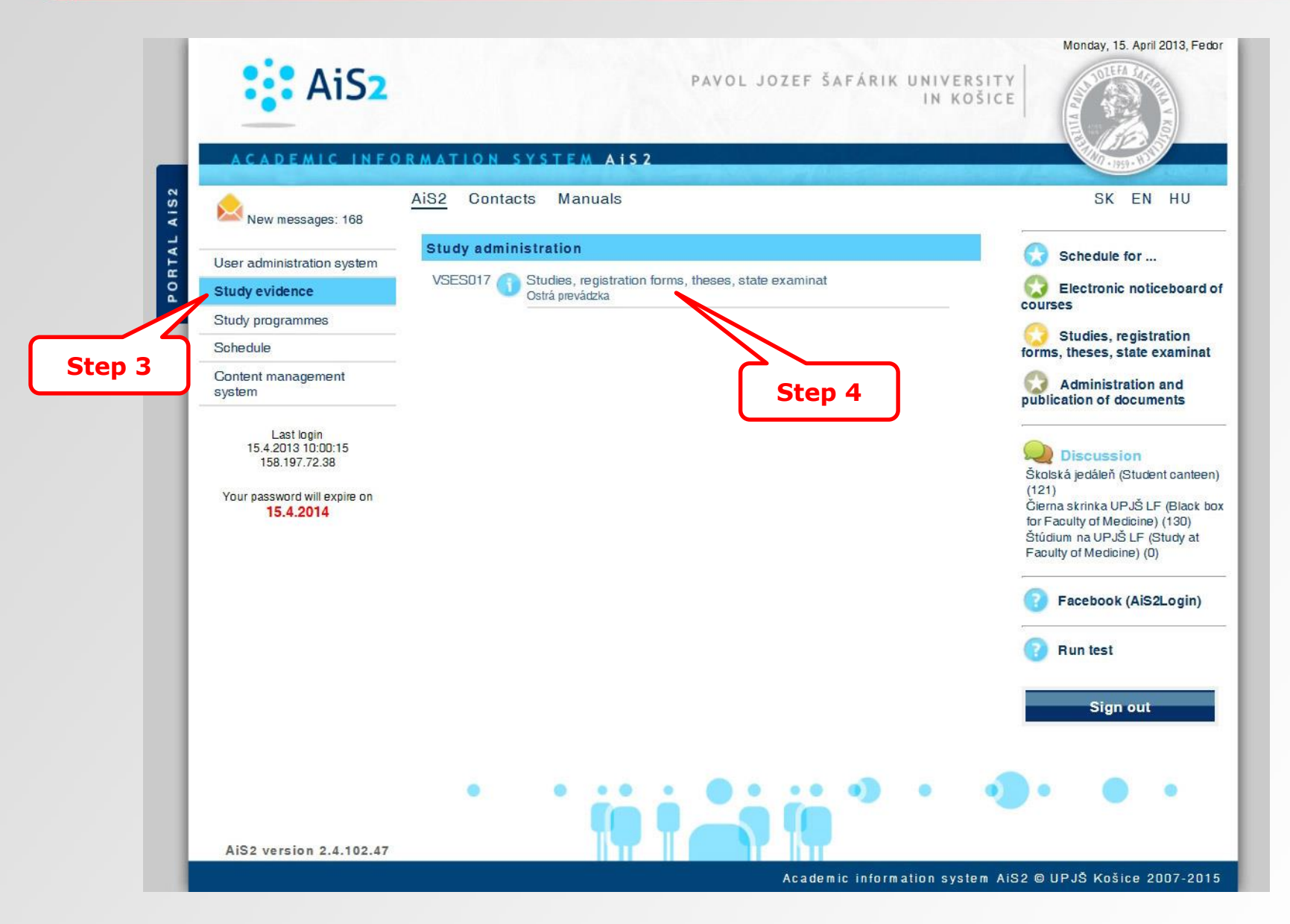

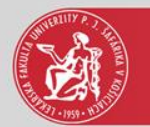

#### Add thesis

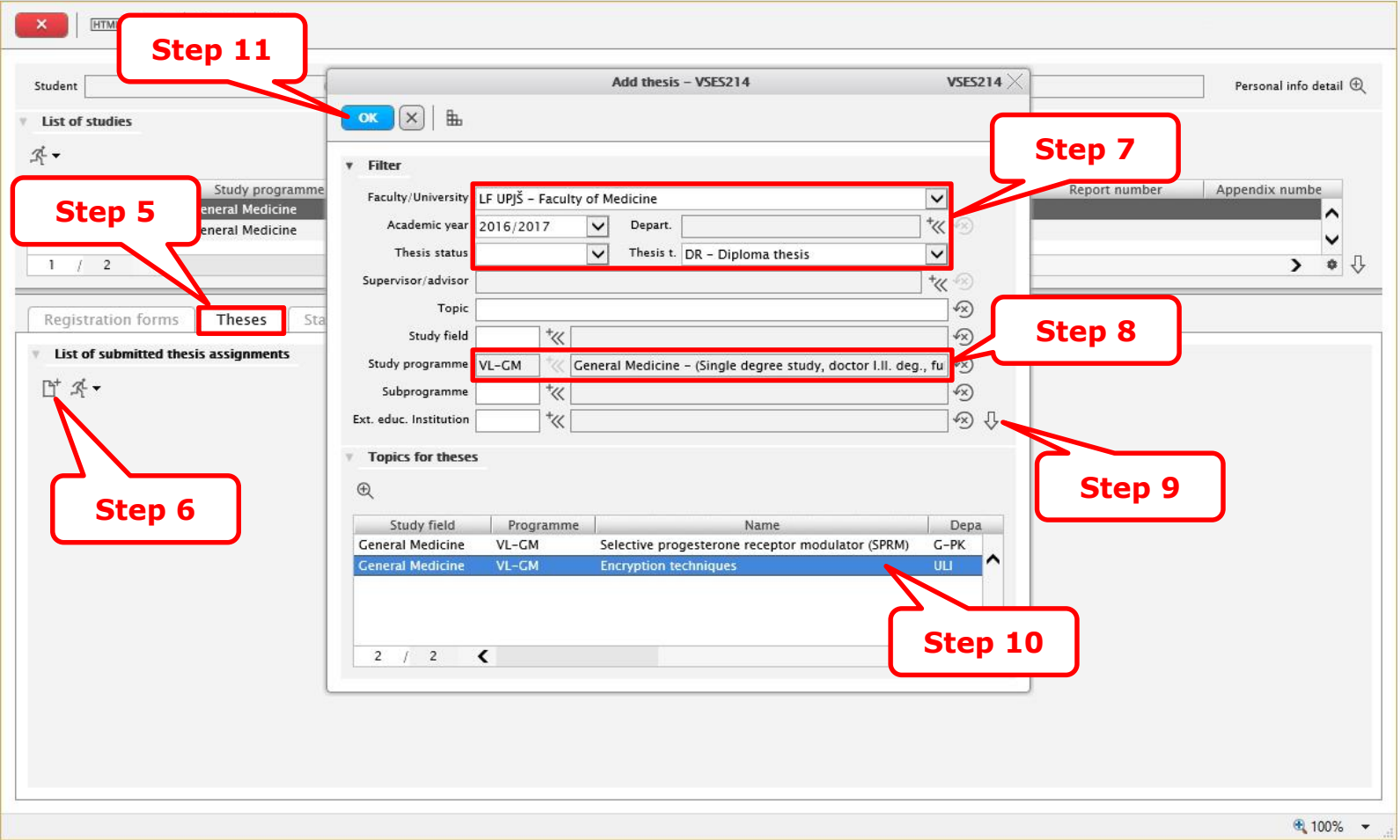

7<sup>th</sup> step – filter – to select faculty, academic year and thesis type

8<sup>th</sup> step – to select a study programme

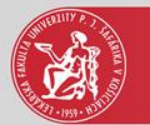

## List of submitted thesis assignments

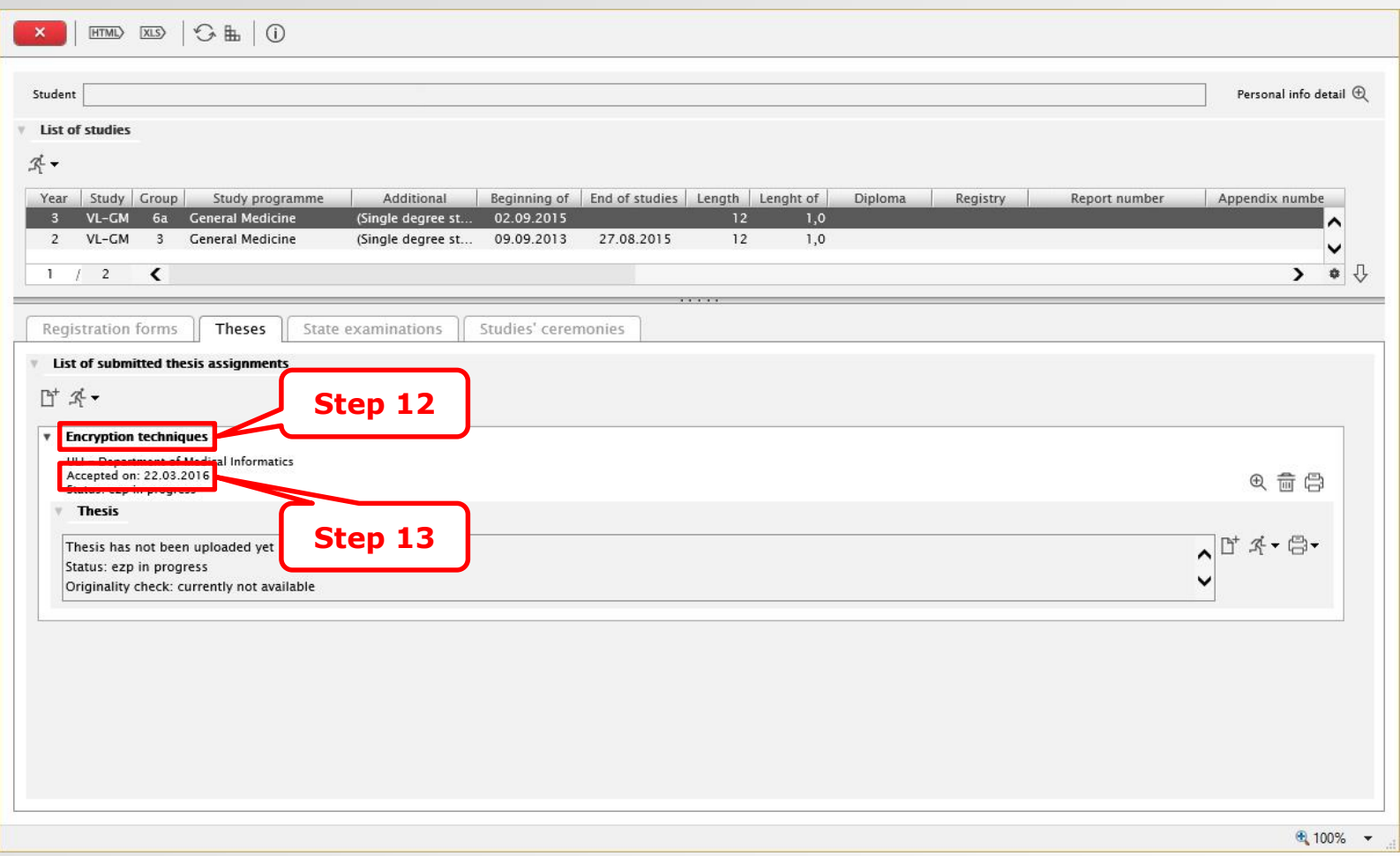

 $12<sup>th</sup>$  step – selected thesis theme

 $13<sup>th</sup>$  step – sign that the student was accepted for the thesis theme